### Ćwiczenia 32

- 1. Załóż osobiste konto w serwisie Github<https://github.com/>
- 2. Stwóz notatkę (gist)<https://gist.github.com/> i prześlij link do prowadzącego zajęcia poprzez prywatną wiadomość w MS Teams.

Zdjęcia ilustrujące założenia konta

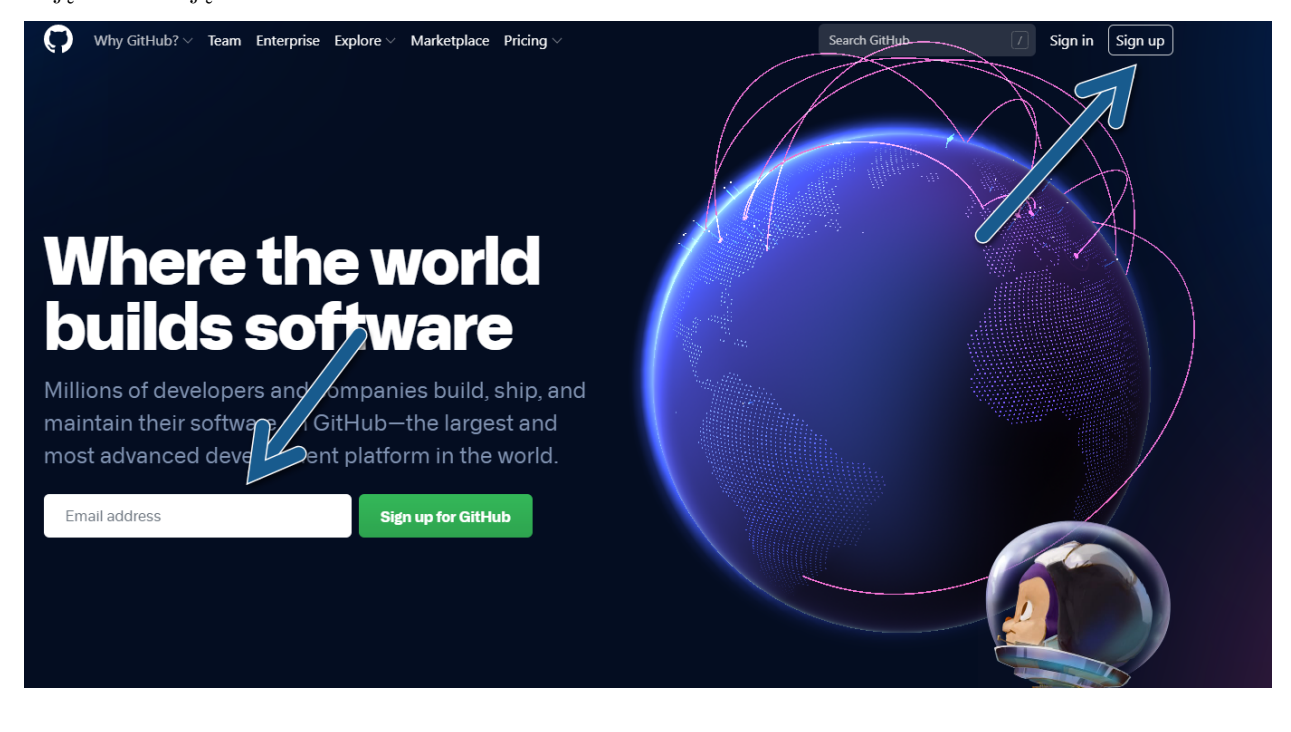

# Create your account

#### Username \*

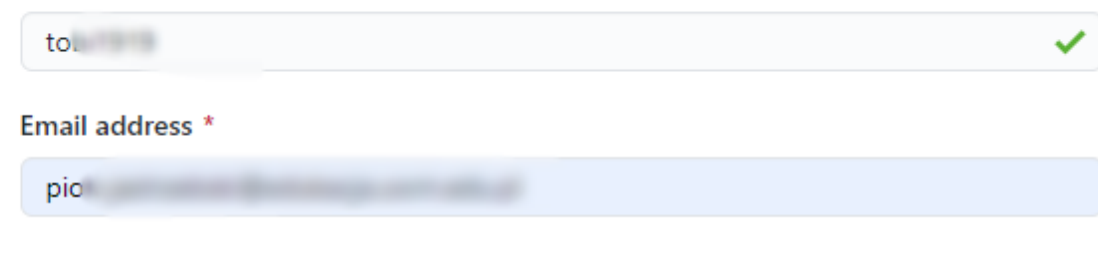

Password \*

------

Make sure it's at least 15 characters OR at least 8 characters including a number and a lowercase letter. Learn more.

#### **Email preferences**

Send me occasional product updates, announcements, and offers.

#### Verify your account

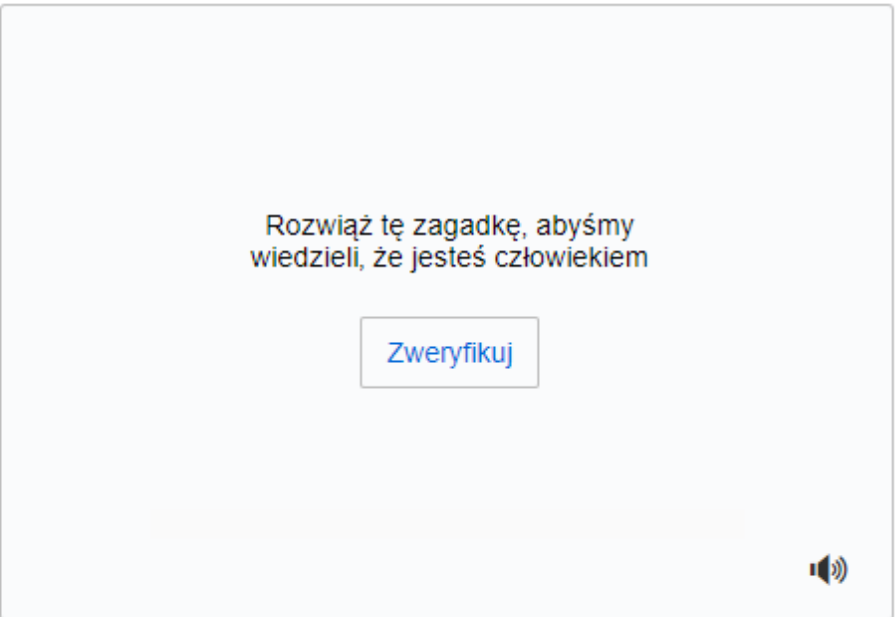

## **Welcome to GitHub**

Woohoo! You've joined millions of developers who are doing their best work on GitHub. Tell us what you're interested in. We'll help you get there.

#### What kind of work do you do, mainly?

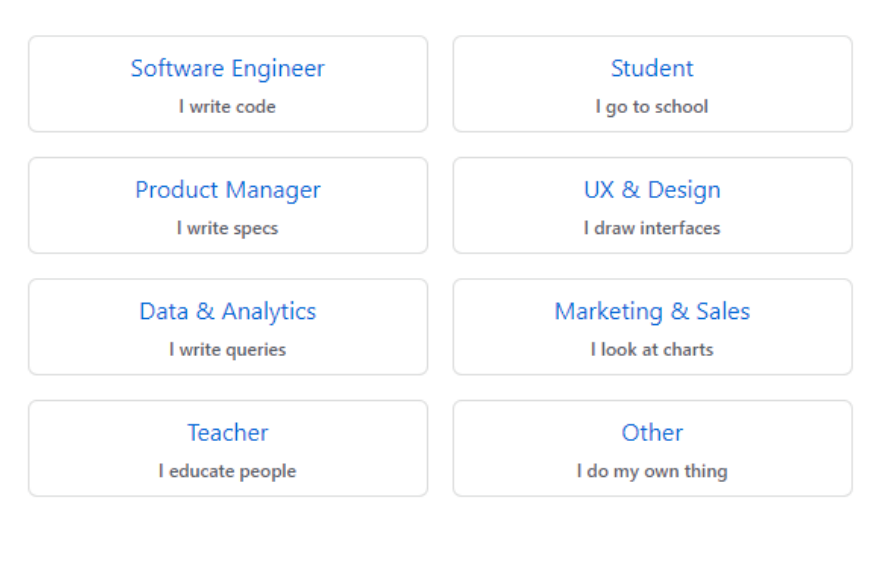

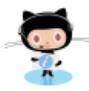

#### Please verify your email address

Before you can contribute on GitHub, we need you to verify your email address.

An email containing verification instructions was sent to piot

**Resend verification email** 

Change your email settings

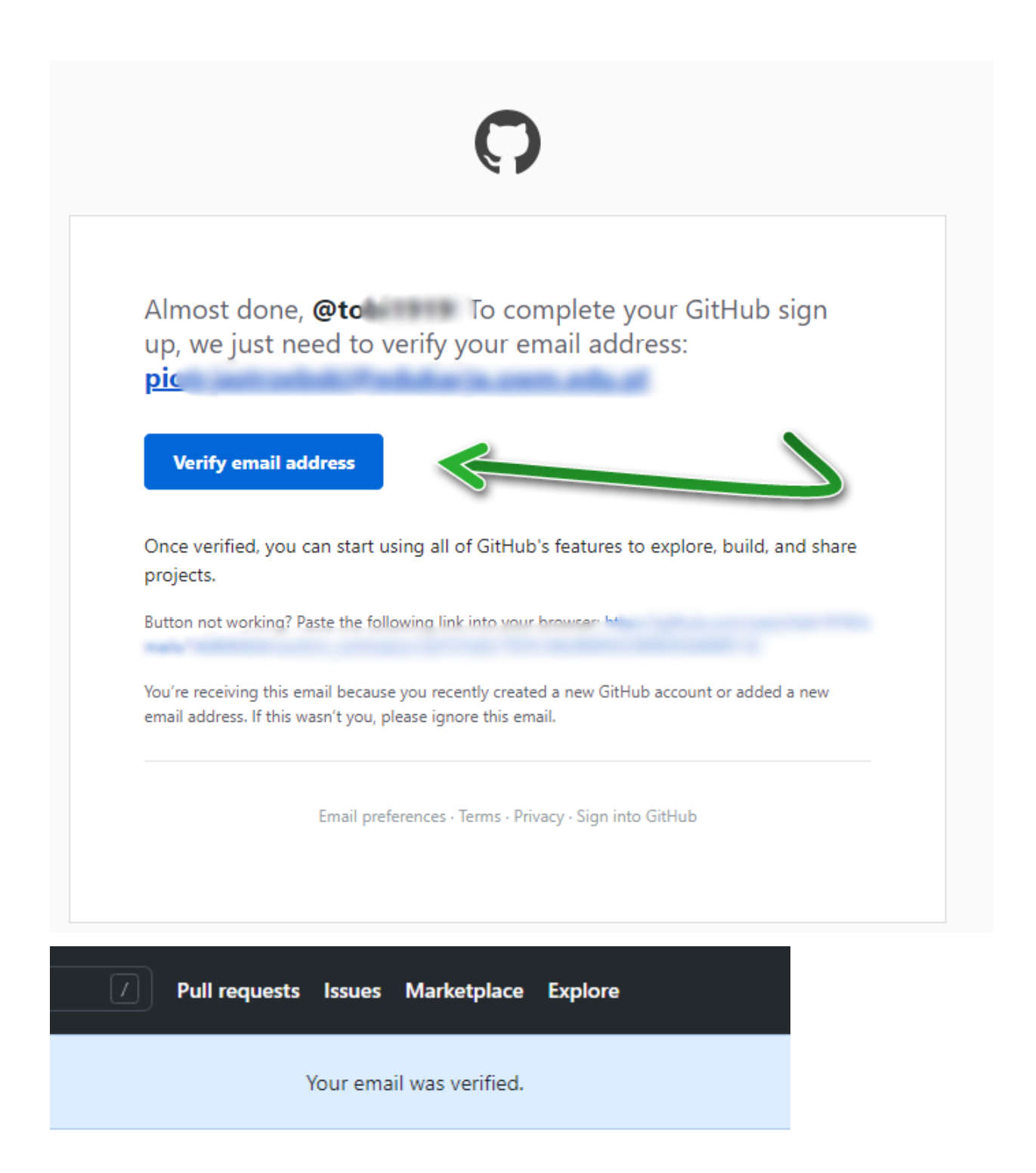